## Satınalma Fatura ve İrsaliyelerde İade İşlemi

İade işlemleri satınalma iade irsaliye ya da fatura türü seçilerek kaydedildiği gibi doğrudan irsaliye ya da fatura üzerinden de kaydedilebilir. Bunun için satınalma fatura ve irsaliye listelerinde ve alınan hizmet faturaları sağ fare düğmesi menüsünde yer alan **İade Et** seçeneği kullanılır.

İşlem gerçekleştirildiğinde, irsaliye ya da faturanın giriş/çıkış maliyeti iade fişine aktarılır; fişin iade miktarları ve fiş bağlantıları oluşturulur. İade et seçeneği Onaylanmış durumdaki Satınalma İrsaliyeleri ve Konsinye Giriş İrsaliyeleri ile Onaylanmış ve Muhasebe Onaylı Satınalma Faturaları üzerinde yer alır.

İrsaliye ve fatura listelerinden yapılan iade işlemlerinde oluşan irsaliye/fatura tipleri şunlardır:

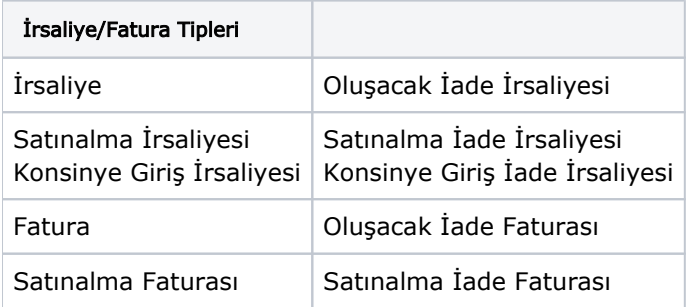

Seçilen işleme göre uygun olarak açılan iade irsaliye ve faturası ekrana gelir. Alınan malzemenin tümü değil belirli bir kısmı iade ediliyorsa, iade edilen miktar belirtilir.

İade satırına ait analiz detayları, iade miktarı ve dağıtım oranlarına göre aktarılır.

İade işlemlerinde Promosyon Malzemeler ve Net Tutarın aktarılıp aktarılmayacağı, Sistem Ayarları program bölümünde bulunan Öndeğer ve Parametreler-Genel-Öndeğer ve Parametreler-Satınalma Yönetimi Parametrelerinde belirlenir.

Alınan Hizmet Faturaları iade edilirken, Satınalma İade Faturası açılır. İade faturasında yer alan Maliyet Türü ve İade Maliyeti alan değeri boştur ve bilgi girişi yapılamaz.